# **Mixed Sound with ARTS and ALSA**

A small HOWTO found at <http://wiki.splitbrain.org/alsa> and which I edited according to my own views. It explains to configure your system to play sounds from various applications simultanously. Think of applications like XMMS, GAIM, MPlayer and Firefox (with Flashplugin).

ALSA comes with a method to mix multiple sound streams which is called *dmix*. ALSA-enabled applications should be able to all access the device at the same time when it is set up. To do this you'll need to set up either a system-wide /etc/asound.conf or a ~/.asoundrc file in your home directory.

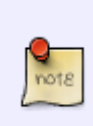

For ALSA 1.0.9rc2 and higher you don't need to setup dmix. Dmix is enabled as default for soundcards which don't support hardware mixing. Slackware 10.2 has a mix of alsa-driver **1.0.9b**, alsa-lib **1.0.9** and alsa-utils **1.0.9a** so I can't guarantee it will work out of the box. Slackware 11.0 howeverwill definitely not need the setup as described below!

## **/etc/asound.conf (1st version)**

Here is an example /etc/asound.conf which I took from

[http://alsa.opensrc.org/index.php?page=Dmix+Kde+-+arts%2C+ESD+and+SDL+quick+and+dirty+H](http://alsa.opensrc.org/index.php?page=Dmix+Kde+-+arts%2C+ESD+and+SDL+quick+and+dirty+HOWTO) [OWTO](http://alsa.opensrc.org/index.php?page=Dmix+Kde+-+arts%2C+ESD+and+SDL+quick+and+dirty+HOWTO) . It works for me, but you might also want to have a look at the rest of this page.

```
pcm.ossmix {
     type dmix
    ipc key 1027 # must be unique!
     slave {
         pcm "hw:0,0" # you cannot use a "plug"
                        # device here, darn.
         period_time 0
     period_size 1024
     buffer_size 4096
         #format "S32_LE"
         #periods 128 # dito.
        rate 44100 # with rate 8000 you *will*
                        # hear, if ossmix is used :)
     }
     bindings {
        0 \t0 # from 0 \Rightarrow to 0 1 1 # from 1 => to 1
     }
}
pcm.!default {
     type plug
     slave.pcm "ossmix"
}
```

```
# mixer0 like above
ctl.mixer0 {
     type hw
     card 0
}
```
### **/etc/asound.conf (2nd version)**

The instructions at<http://alsa.opensrc.org/index.php?page=asym> are the source of what follows on the rest of this page. If the above does not work for you, you might want to take a look at the story below.

This is what /etc/asound.conf could look like also:

```
#asym fun start here. we define one pcm device called "dmixed"
pcm.dmixed {
     ipc_key 1025
     type dmix
     slave {
         pcm "hw:0,0"
         period_time 0
         period_size 1024
         buffer_size 8192
         rate 48000
     }
}
#one called "dsnooped" for capturing
pcm.dsnooped {
     ipc_key 1026
     type dsnoop
     slave.pcm "hw:0,0"
}
#and this is the real magic
pcm.asymed {
     type asym
     playback.pcm "dmixed"
     capture.pcm "dsnooped"
}
#a quick plug plugin for above device to do the converting magic. saves
#typing when settng the pcm name in an alsa app
pcm.pasymed {
     type plug
     slave.pcm "asymed"
}
#a ctl device to keep xmms happy
```

```
ctl.pasymed {
     type hw
     card 0
}
#here we try to point the aoss script to our asymed device
pcm.dsp0 {
     type plug
     slave.pcm "asymed"
}
ctl.mixer0 {
     type hw
     card 0
}
#this sets the default device
pcm.!default {
     type plug
     slave.pcm "asymed"
}
```
It's pretty much the same as decribed in the given link. However, a problem is to get applications to work with it that do not support ALSA.

### **ARTS**

The solution to the above mentioned problems is to use a sound daemon, like KDE's ARTS.

Arts needs to be started on login. You can do that for instance from your  $\sim$ /. xsession file. Just add the following line before your the where your windowmanager gets started:

/opt/kde/bin/artsd -b 16 -r 48000 -a alsa -D asymed &

### **Application Setup**

#### **Firefox**

To make firefox use the ARTS daemon we use a library wrapper called artsdsp - so for running Firefox with ARTS just run the following command:

#### artsdsp firefox

To be sure it works install the Flash Plugin and try any Flash animation - like this [cute kitten.](http://sox.homeip.net/lick.html) If you don't hear sound then something is wrong.

#### **XMMS**

For xmms, you need to select the aRts-Output as output plugin in your Preferences.

### **GAIM**

Also easy - in the Sound preferences tab, select Automatic as the Sound Method.

#### **MPlayer**

The [MPlayer documentation](http://mplayerhq.hu/DOCS/HTML/en/devices.html#audio-dev) says there is an arts driver. Running

mplayer -ao help

shows something like this:

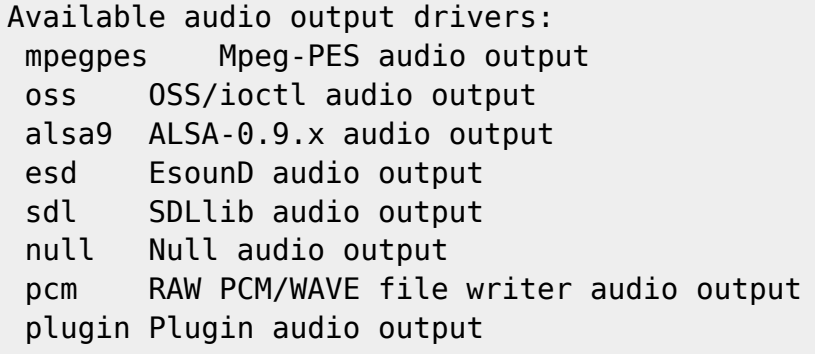

Now the dmix feature configured above comes in handy again. We just use the asymed device which is able to mix multiple sources. So it's possible to have both - ARTS with multiple Soundsources and MPlayer - accessing the same ALSA device.

Just add this to the ~/.mplayer/config

 ao=alsa9:asymed #or ao=alsa1x ... srate=48000

From: <https://wiki.alienbase.nl/> - **Alien's Wiki**

Permanent link: **<https://wiki.alienbase.nl/doku.php?id=slackware:alsa>**

Last update: **2006/10/04 09:23**

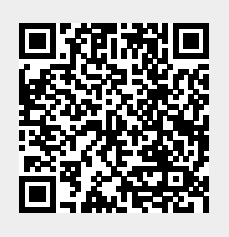